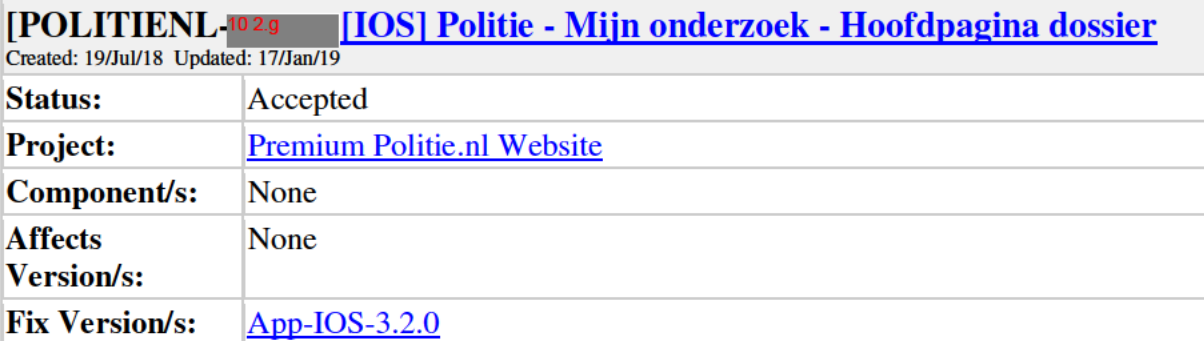

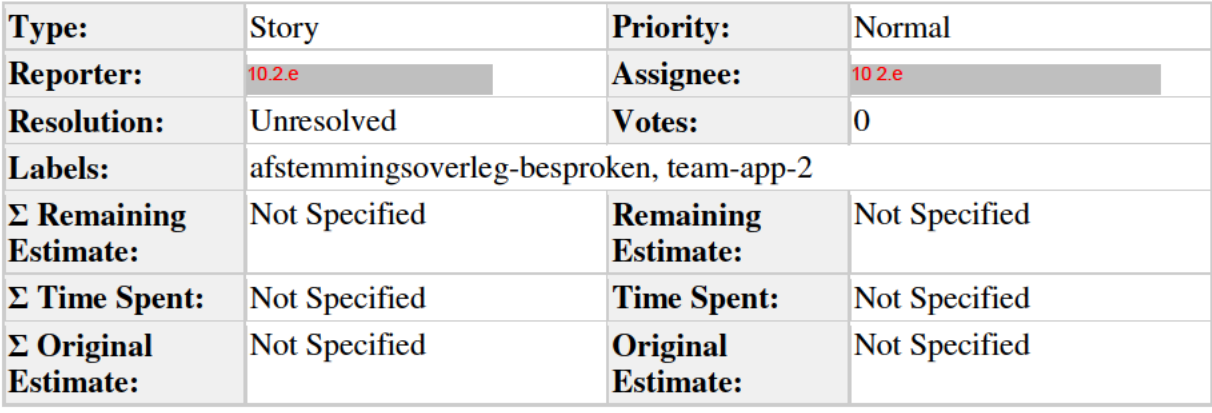

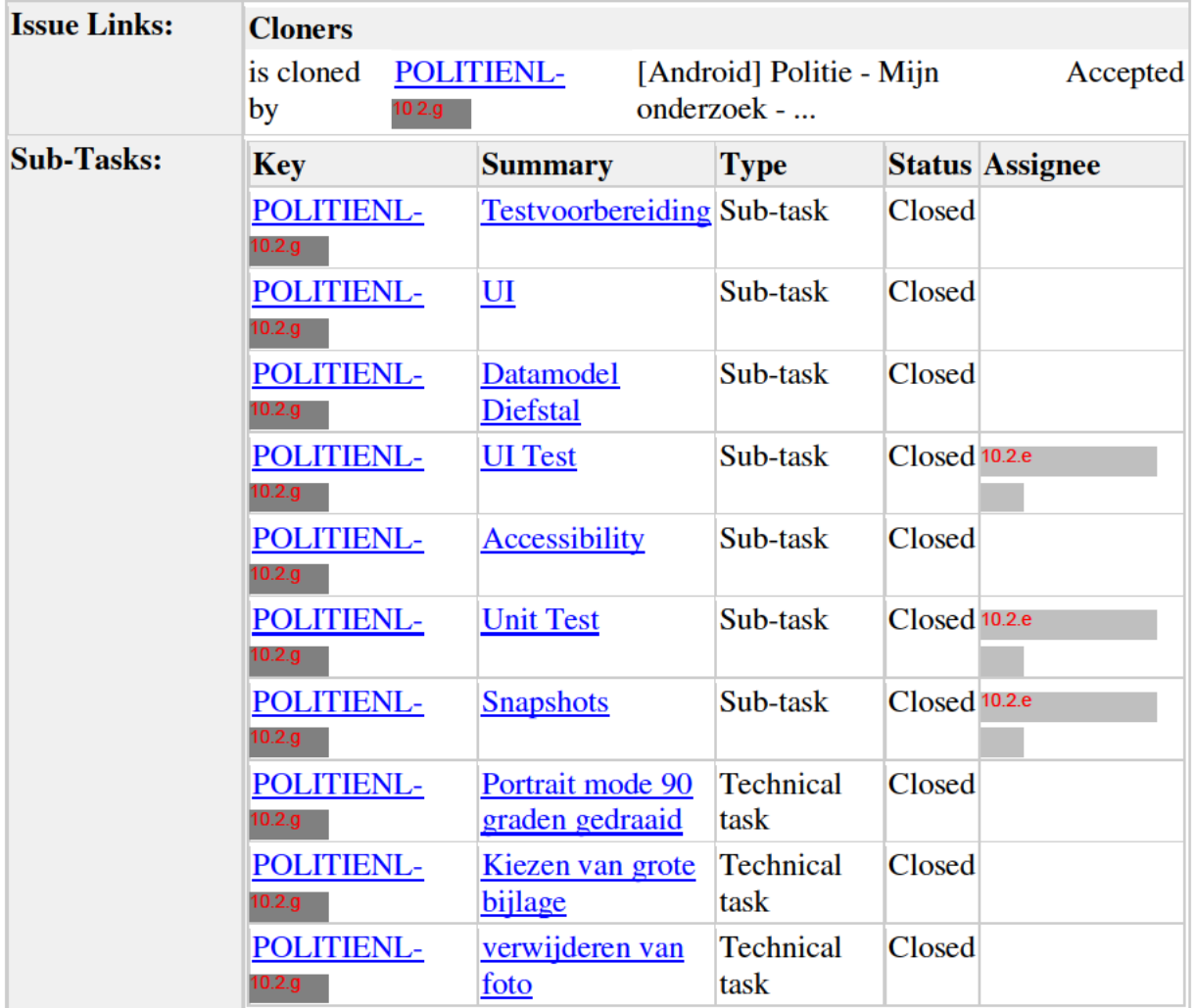

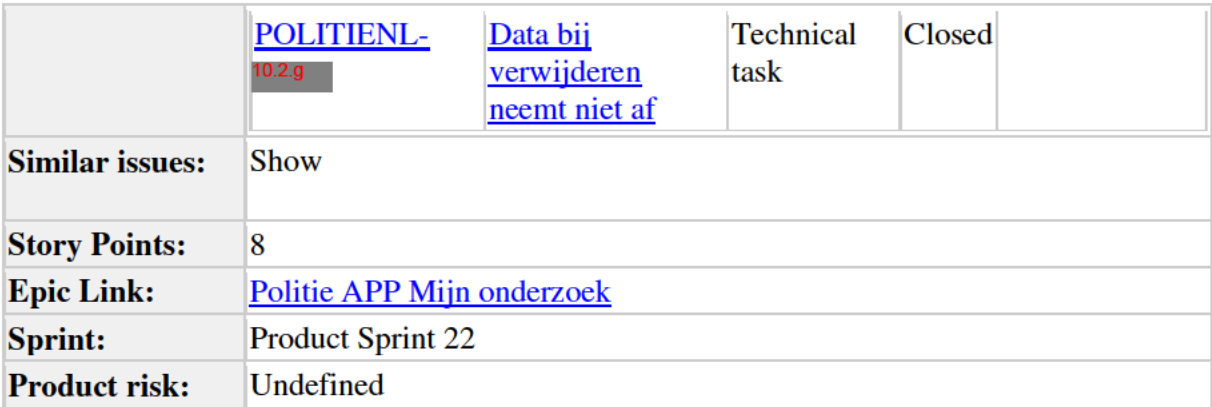

### **Description**

**User story** 

Als burger

Wil ik een overzicht

Zodat ik weet wat ik aan mijn dossier kan toevoegen

### **Executive summary**

Deze story gaat over de hoofdpagina van een open dossier. Dit is de pagina van waaruit de burger het dossier opbouwt. Hier worden algemene details en de 5 elementen van een dossier voor eenvoudige diefstal getoond, namelijk: Algemeen, Speurtips, Getuigen, Media en Notities.

#### Acceptance criteria

- 1. Verschijnt bij het selecteren van "Diefstal" op het keuze type opsporing scherm
- 2. Header met terugicoon, optie om het dossier te verwijderen (prullenbakje), afbeelding, bewerkingsicoon voor de afbeelding, titel (Dossier overzicht) en subtitel (Diefstal).
	- 1. Het selecteren van het terugicoon leidt naar de startpagina (deze zal alleen in deze us nog niet up-to-date zijn)
- 3. Het selecteren van het prullenbakje leidt naar pop-up:
	- 1. Titel: Dossier verwijderen
	- 2. Tekst: Weet u zeker dat u dit dossier wilt verwijderen?
	- 3. Knoppen: Annuleren en Verwijderen
		- 1. Het selecteren van de verwijderen knop verwijdert het dossier en vervolgens komt de burger uit op de opsporen startpagina
		- 2. Het selecteren van annuleren sluit de pop-up
- 4. Als afbeelding wordt een default afbeelding getoond, totdat er een foto door de burger is toegevoegd
- 5. Het selecteren van de bewerkingsknop van de afbeelding (potloodje) opent een menu:
- 1. Als er nog geen foto is toegevoegd:
	- 1. Titel: Toevoegen foto gestolen voorwerp
	- 2. Opties: Kies foto + Maak foto (en voor IOS Annuleren)
- 2. Als er al een foto is toegevoegd:
	- 1. Titel: aanpassen foto gestolen voorwerp
	- 2. Opties: Verwijder foto + Kies foto + Maak foto (en voor IOS Annuleren)
- 3. Bij het selecteren van "Kies foto" wordt de fotobibliotheek van de telefoon geopend. Als er in de fotobibliotheek een foto wordt geselecteerd wordt de foto weergegeven op de hoofdpagina van het dossier.
	- 1. Afbeelding wordt in het midden gecentreerd
	- 2. Indien de afbeelding kleiner is dan het kader, dan wordt stretch to fit toegepast
- 4. Bij het selecteren van "Maak foto" wordt de camera van de telefoon geopend. Na het maken van een foto wordt de foto weergegeven op de hoofdpagina van het dossier.
- 5. Bij het selecteren van "Verwijder foto", wordt de foto verwijderd en wordt de default afbeelding weer getoond.
- 6. Bij het selecteren van "Annuleren" wordt het menu gesloten
- 6. Iconen met titel voor de volgende opsporingselementen:
	- 1. Algemeen
	- 2. Speurtips
	- 3. Getuigen
	- 4. Media
	- 5. Notities
- 7. Knop 'Dossier afronden', deze is altijd actief
- 8. Accessibility

# Technical specifications

- Dossiers wordt aangemaakt op het moment dat je diefstal kiest als soort delict en dus op dit scherm uitkomt. Datamodel bouwen is onderdeel van deze story.
- Bij het verwijderen ook rekening houden met bestanden die in geheugen zouden kunnen blijven.

# Afhankelijkheden

 Om rekening mee te houden: op het moment dat de burger op dit scherm is beland, wordt het dossier aangemaakt, wordt de ingevoerde data opgeslagen en kan men het dossier terugvinden op de startpagina. De uitkomst daarvan zit it story 13404, maar misschien hier al rekening mee houden?

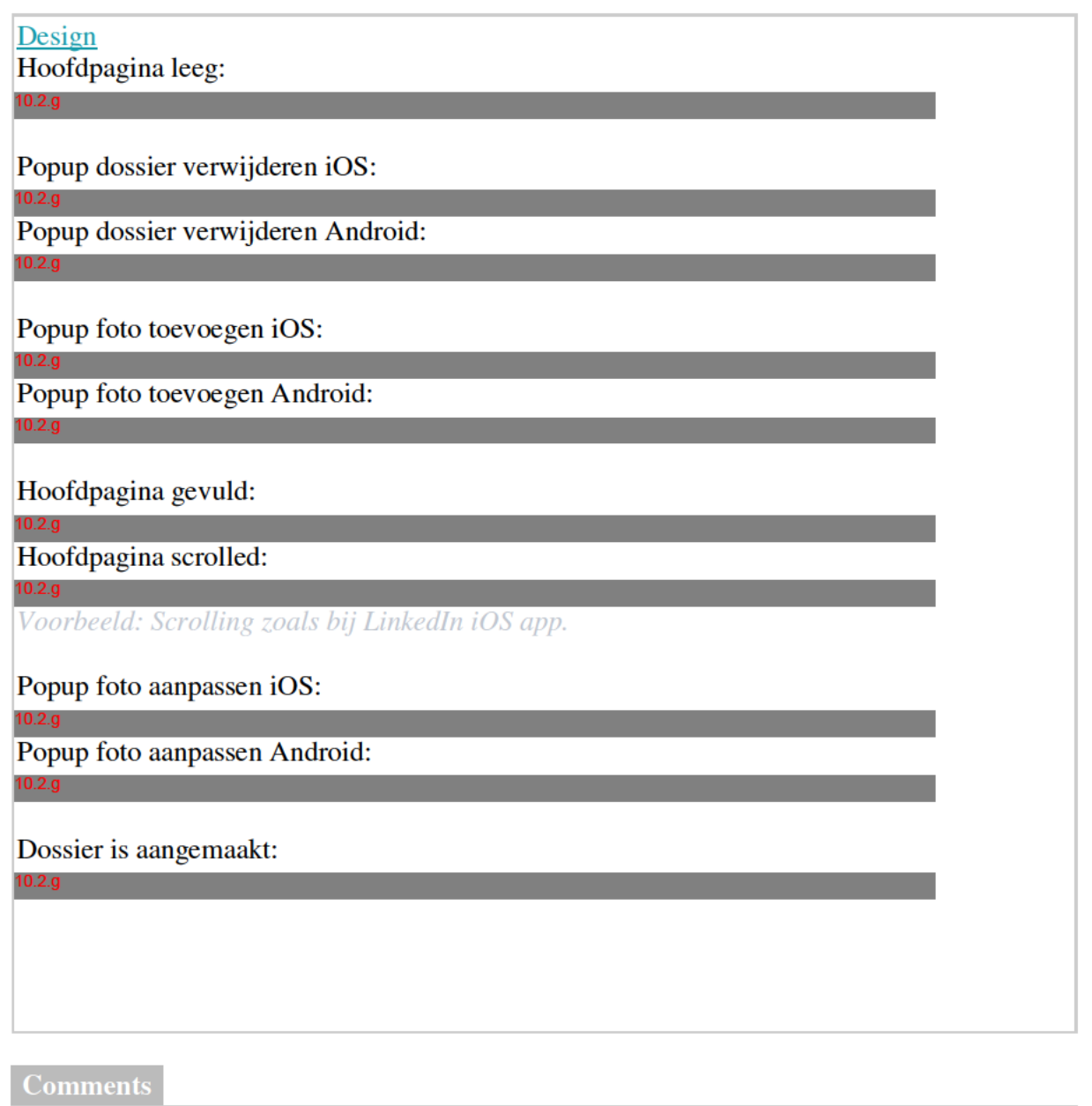

 $\begin{array}{c} \hline \end{array}$ 

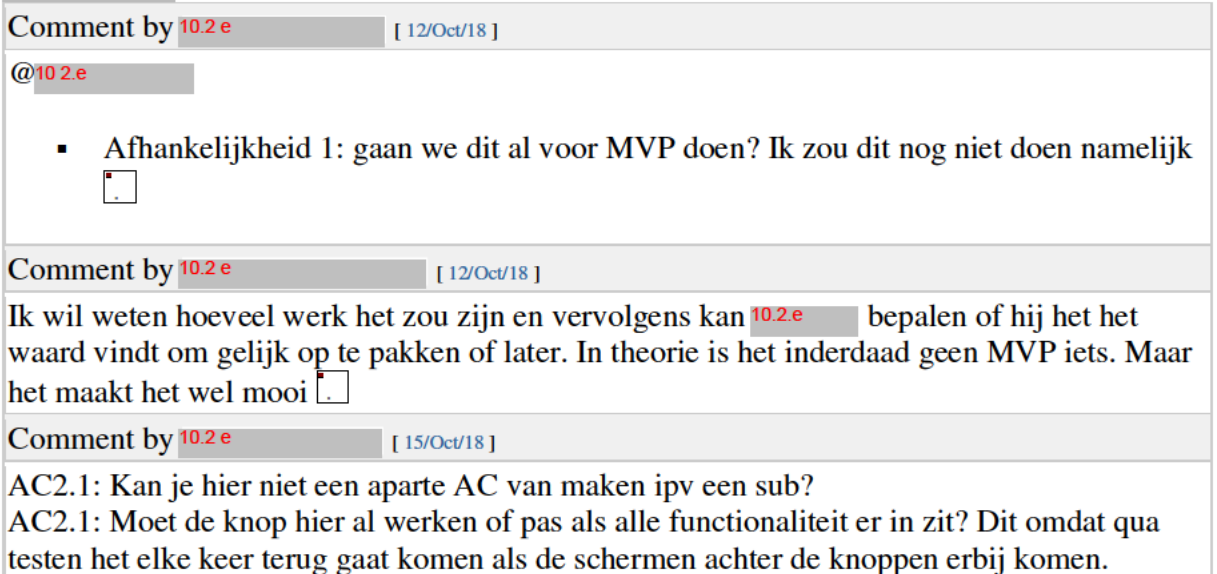

AC4: Wat moet er gebeuren als deze knop wordt geselecteerd? Hij moet namelijk nu ook al werken en geen todo of wat dan ook lijkt me.

Comment by 10.2 e [ $17/Oct/18$ ]

AC2.1 - zou kunnen, maar dan hebben we een hele US voor alleen een pop-up? Laten we bij de refinement besluiten of het handiger is, dan splits ik 'm.

AC2.1 - in dit geval zit het in deze us, stel we maken een andere, dan zit de functionaliteit er niet in

AC4 - deze knop hoeft niets te doen, want het afronden vh dossier kan nog niet. Dat 'ie actief is, is relevant voor accessibility en dat 'ie er anders uit ziet

Comment by 10.2 e  $\boxed{\frac{17}{\sqrt{21}}$  [17/Oct/18]

 $AC2.1$ : Ik bedoelde (en schreef ook)  $AC$  en niet US ...

AC2.1: Snap je comment niet.

AC4: Waarom kan je nog niet afronden?

Comment by 10.2 e  $[17/0ct/18]$ 

Aangepast: 2.1 is nu AC3

Comment by 10.2 e [ $17/Oct/18$ ]

Besluit: er is een spike nodig voor IOS, deze aanmaken

Comment by 10.2.e [ $30/Oct/18$ ]

dan spade-diep en dan terug afstemmingsoverleg Eerst aftrap door 10.2.e

Comment by 10.2 e  $[26/Nov/18]$ 

AC6: Doen de iconen al wat of zit dat in een andere user story?

AC7: Kan je nu al een dossier afronden of zit dat in een andere user story?

 $[27/Nov/18]$ 

Tech spec: Het opslaan gebeurt automatisch bij een wijziging of bij het selecteren van de Terug-knop?

Comment by 10.2 e

AC6: de iconen doen nog niets, dit zit inderdaad in andere stories.

AC7: dossier afronden zit inderdaad ook in een aparte story

Techspec: in principe wel, maar dit staat ook nog in user stories zelf, zie bijv. POLITIENL-

Comment by 10.2 e  $[27/Nov/18]$ 

Dus bij deze story wordt nog niets opgeslagen (alleen datamodel wordt gebouwd) maar dan wordt er dus ook nog niets verwijderd (AC3) in deze story? Als dit zo is dan moeten we wel goed onthouden dat dit getest moet worden bij de specifieke schermen (waar je dus data toevoegd), misschien toevoegen bij de user stories als technical specification?

Generated at Tue Mar 12 16:11:04 CET 2019 by 10.2.e using Jira 7.13.0#713000-sha1:fbf406879436de2f3fb1cfa09c7fa556fb79615a.